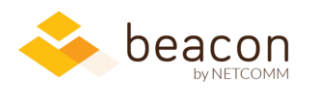

## Beacon 8.07 Release Notes

We are excited to announce major feature & user experience enhancements to both Beacon FLOW and Beacon Travel Planning this month based directly on user feedback! These enhancements cover workplace productivity gains, further customized routing options and enhanced visualizations.

## Feature spotlight

• **Beacon Travel Planning** (previously Conference Travel) gets a significant user experience facelift, enhanced business logic options, and new functionality. There are new filtering, sorting, and paging options on the main list screen, and improved data entry controls on the event screen to include uploading bulk TBD travelers with a single click. There's enhanced flexibility when entering placeholder travelers, adjusting dates, and choosing status.

## Highlights from this release

- **Beacon FLOW:** You can now create a simplified workflow that skips the review stage. We added agreement start and expiration dates for any FLOW so you can track upcoming packet renewals more easily. We also fixed a printing issue with the PDF viewer, added filtering options to the list screen, and restored some missing icons.
- **Beacon Finance:** Column sort order is now maintained properly when adding or removing a column on the Transactions and Approved Requests screens. We've also cleaned up some of the presentation, most notably popups and filtering utilities. New users now correctly get assigned a default account structure.
- **Beacon HR:** Added a new Accessions, Departures, and Transfers Multi-Year report. Also fixed a bug in the column selection screen. You can optionally map contractor Federal Task Leaders to any FTE, not just a defined Official Supervisor (contact us if interested).
- **Beacon (all):** A new print icon in the header offers better print functionality in all modules; some screens continue to offer custom print functionality. Please reach out if you have trouble printing any screen and we'll work towards a swift resolution.

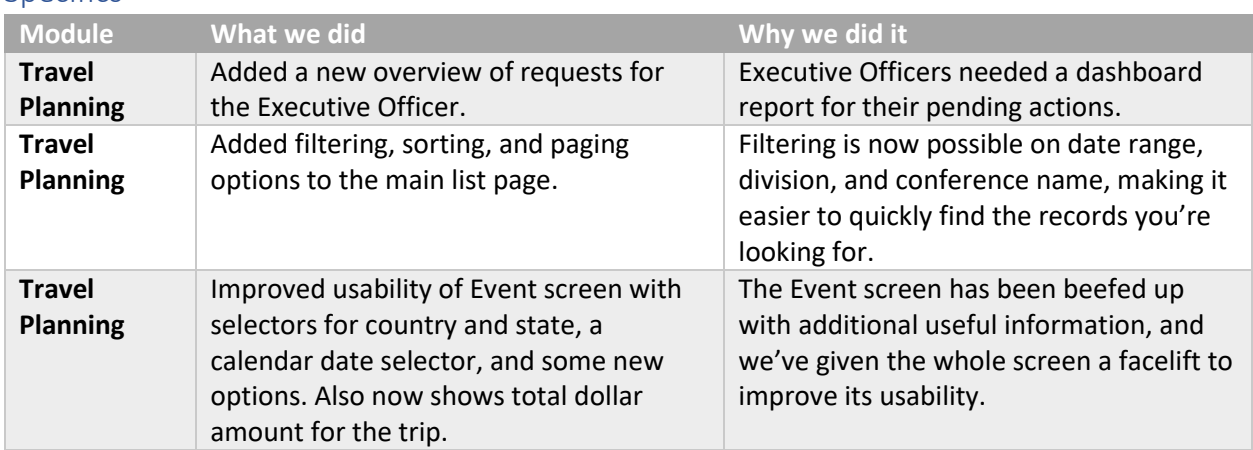

## Specifics

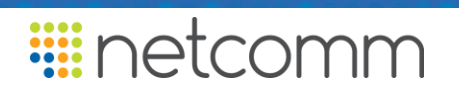

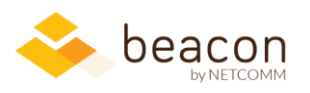

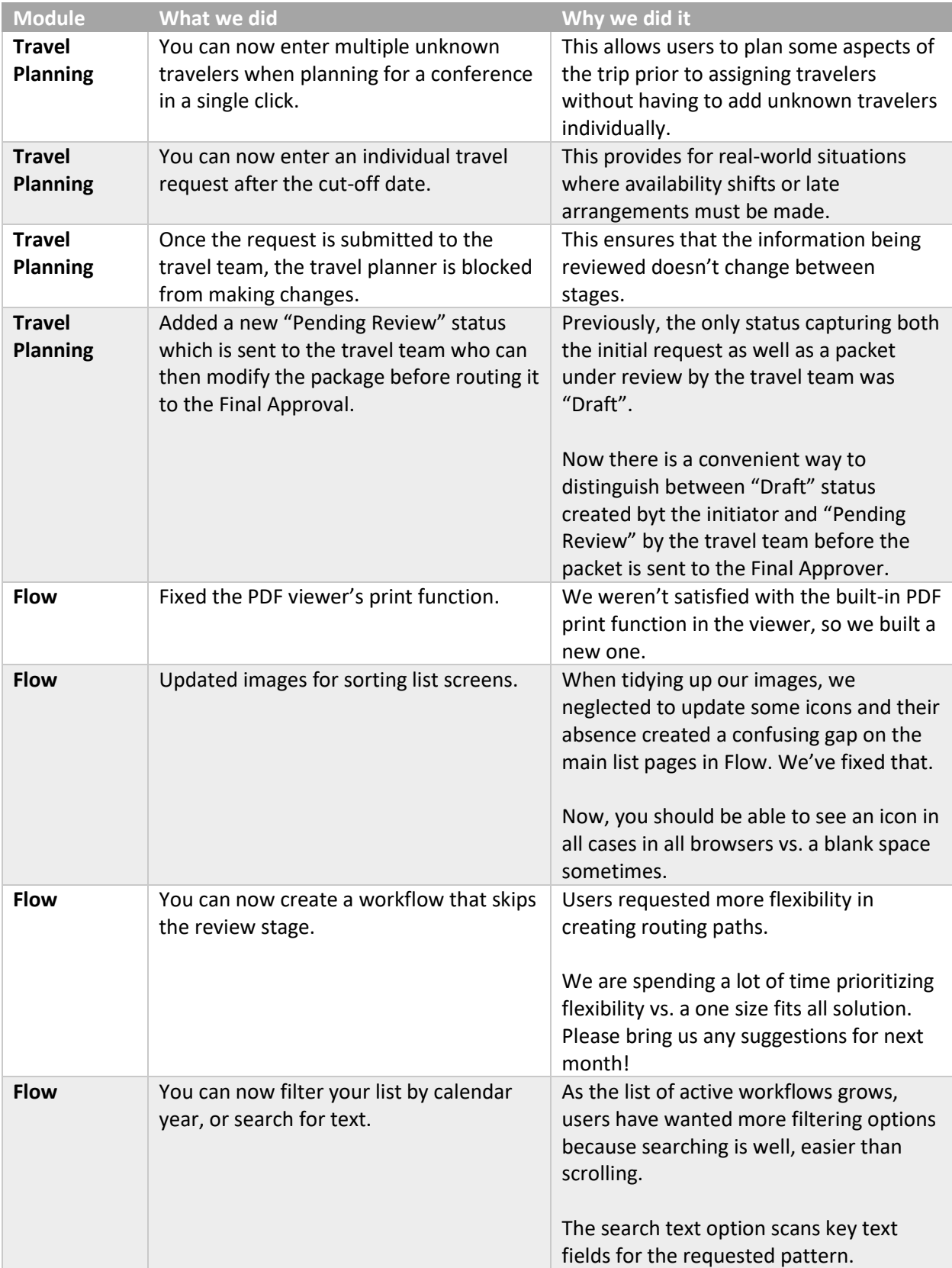

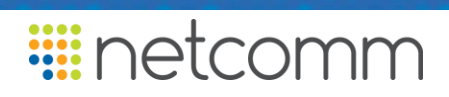

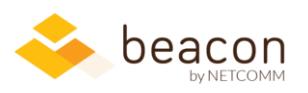

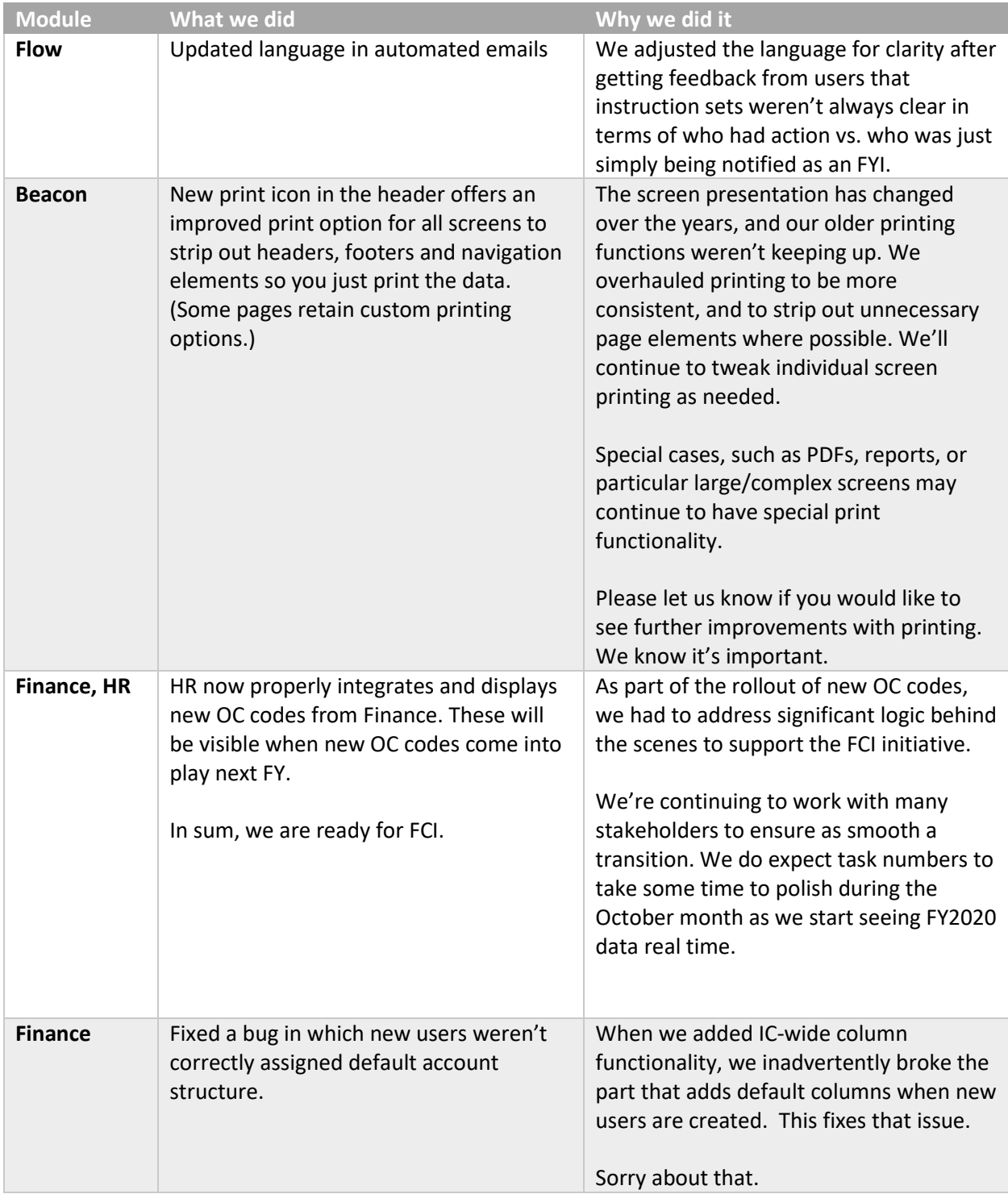

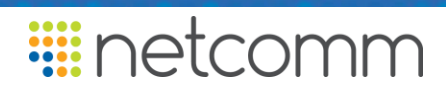

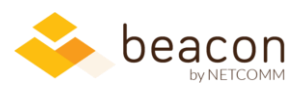

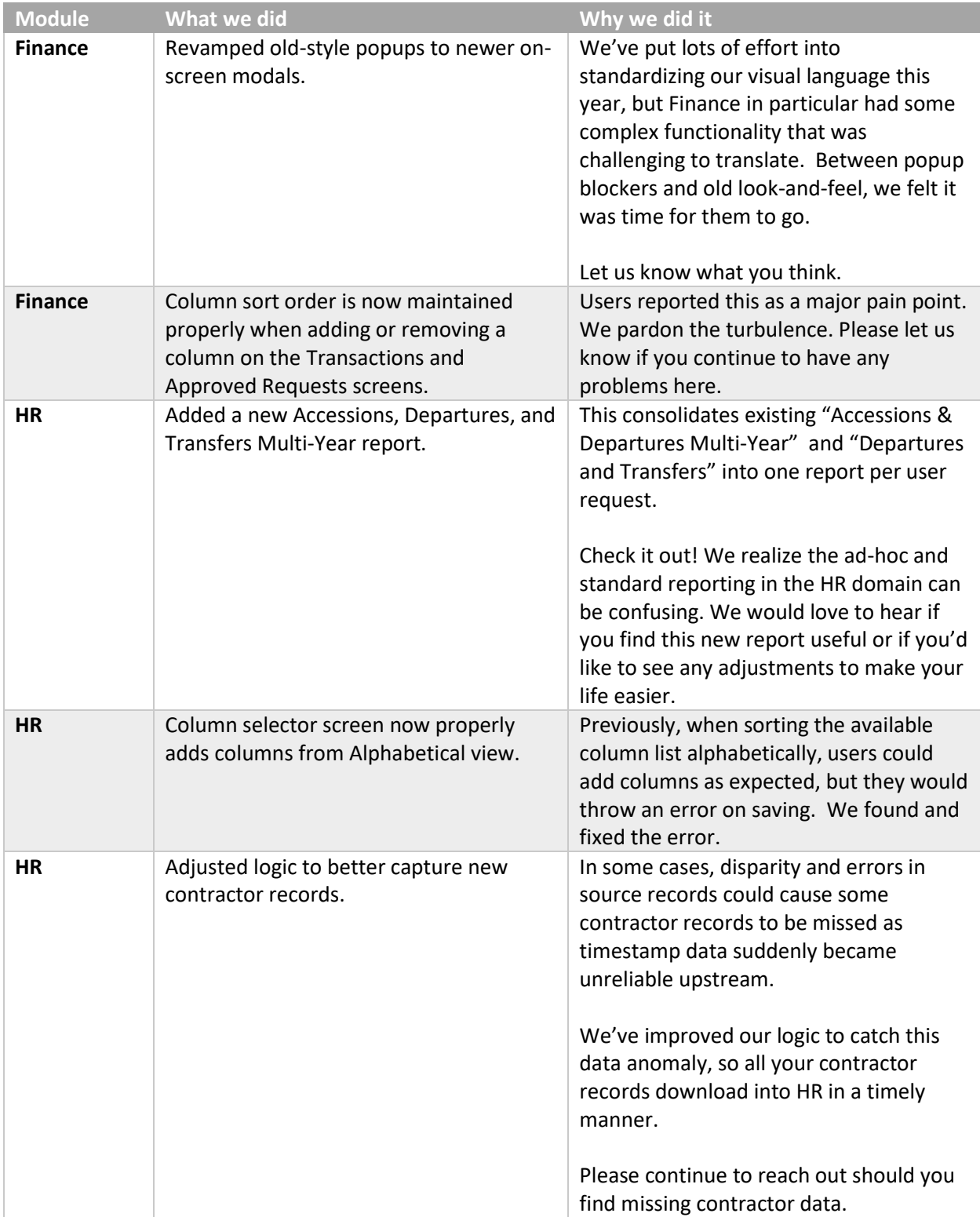

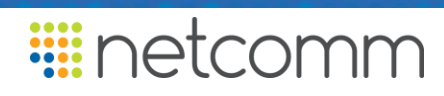